**Important: Read before use!**

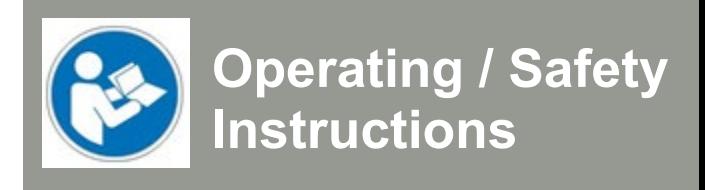

# WinPC-NC Pendant HR-10

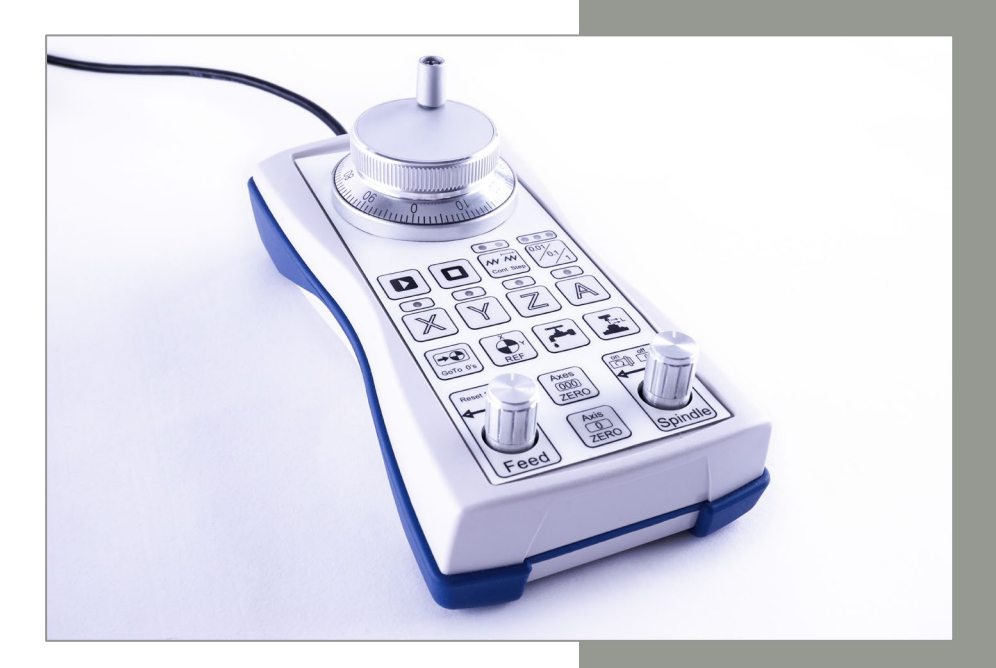

# **Call for consumer information**

## **Customers from outside the U.S.**

STEPCRAFT GmbH & Co. KG An der Beile 2 58708 Menden Germany Phone: 0049-2373-179 11 60 E-mail: info@stepcraft-systems.com

## **Customers from the U.S. / Canada**

STEPCRAFT Inc. 59 Field Street, Rear Building Torrington, CT, 06790 United States Phone 001-203-5561856 E-mail info@stepcraft.us

**Translation of the Original Operating and Safety Instructions**

Date of: 06-12-2019

The HR-10 pendant comes equipped with a 3 m USB cable and has to be connected to a USB port on your computer. Once plugged in, the Windows Device Manager will recognize it as a USB Data Entry Device (HID), install the appropriate driver and indicate the ready status of the device.

In order to use the pendant with WinPC-NC, you need to have installed version V3.40/20 or higher. Should you be running a previous version of WinPC-NC, please download the latest version from www.lewetz.de or contact the software manufacturer directly via info@lewetz.de to receive an update.

The activation in WinPC-NC is accomplished by opening the Parameter Dialog Box / Basic Settings / Ports / Hand Controller / Pendant, select "WinPC-NC HR-10" (or the previous designation V10). Please make certain to safe the new parameter settings and restart WinPC-NC.

#### **Operating the WinPC-NC Pendant HR-10**

In WinPC-NC you will find a new dialog box for the manual movement, which will open as soon as any command on the pendant is initiated or by clicking the new STOP button. All real time settings of the pendant will be displayed in this box: the active axis, the chosen function mode, the on/off signals for the spindle and the coolant as well as the axes coordinates. Blue LEDs on the pendant indicate the active functions.

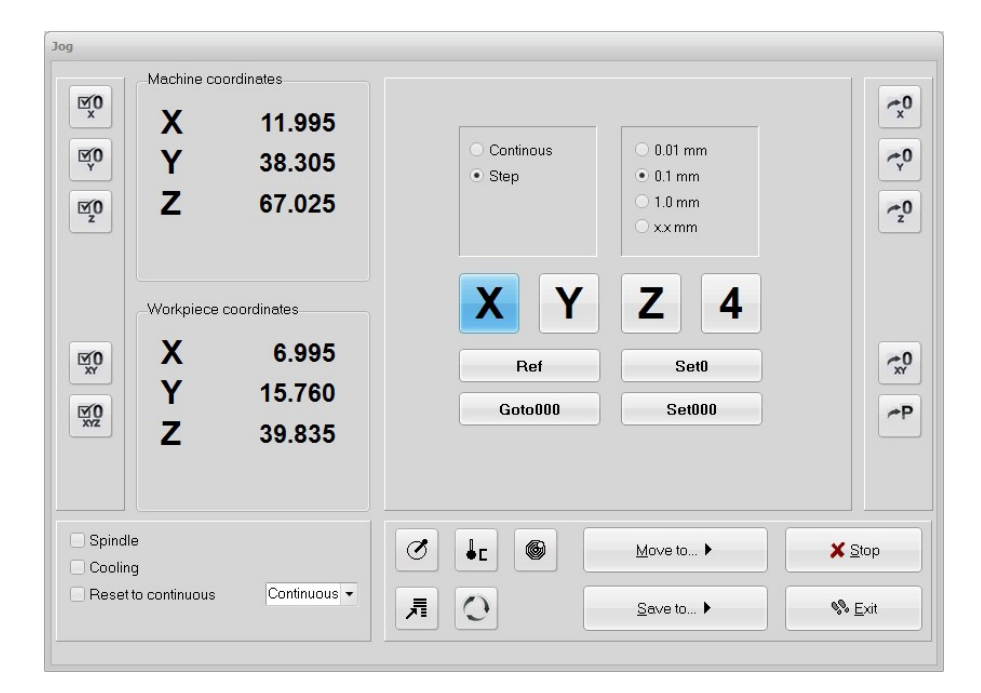

For the manual movements of the axes, the HR-10 provides a choice of three different modes:

- In Step Mode, you can choose between three accuracy settings 0.001 inch, 0.01 inch or 0.1 inch. For reach indent on the hand wheel, WinPC-NC will move the active axis by the chosen distance. This enables a very accurate and easy positing by advancing one step per click.
- When in Step Mode the controller will react to continuous and rapid wheel movement with a continuous steady speed output. The axis will continue to move until the movement of the hand wheel ceases. After the hand wheel is stopped, the controller will decelerate to a smooth stop so that the cumulative clicks on the hand wheel will not result in uncontrolled movement.
- In Speed Mode (Continuous-Mode), the active axis can be moved at variable speed, proportional to the speed of the hand wheel. This allows for the rapid movement of the axis over larger distances and a controlled stopping. A hand wheel movement in the opposite direction will trigger a controlled deceleration and stop.

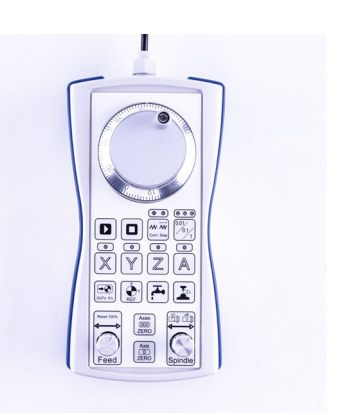

### **Function Key Index**

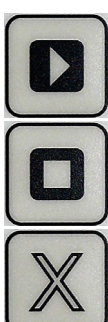

Starts the loaded program.

Stops the ongoing program or any continuous movement. It will also terminate the manual movement mode.

YZA will activate the desired axis for manual movement via the hand wheel.

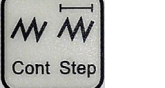

Selects the manual speed or step function modes for the hand wheel.

Selects the desired increments for distance or speed.

 $0.01$  $'0.1$ 1

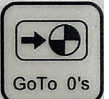

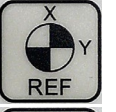

雪

Axes  $(000)$ **ZERO**  Triggers a homing sequence.

Moves to the last saved XYZ zero point.

Turns the coolant signal on/off during the manual movement.

Executes an automatic Z-zero measurement. For this function, a suitable height measuring device has to be defined in the parameter file. The new Z-zero will automatically be applied to the parameter file.

Saves the current position as XYZ-zero in the parameter file.

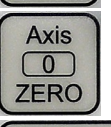

Saves the current position of the active axis as zero point in the parameter file.

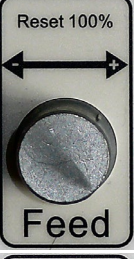

Rotation of the knob will immediately regulate the feed rate between 10 % and 200 % of the programmed value. By pushing the button, the feed rate will reset to 100 %.

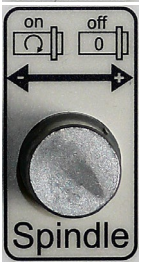

In manual mode, the activation of this button will start or stop the spindle. During a running job, the spindle speed can be regulated from 10 % to 200 % of programmed speed. Activating the button will stop the spindle and reset the speed value to 100 %.

#### **© STEPCRAFTTM**